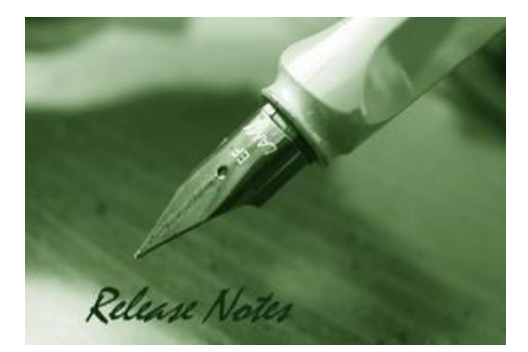

D-Link

**Firmware Version:** V3.00.004 **Prom Code Version:** V1.00.016 **Published:** 2017/10/11

These release notes include important information about D-Link DGS-3620 series firmware revisions. Please verify that these release notes are correct for your switch:

- If you are installing a new switch, please check the hardware version on the device label; make sure that your switch meets the system requirement of this firmware version. Please refer to [Revision History and System Requirement](#page-1-0) for detailed firmware and hardware matrix.
- If the switch is powered on, you can check the hardware version by typing "show switch" command or by checking the device information page on the web graphic user interface.
- If you plan to upgrade to the new firmware release, please refer to the [Upgrade](#page-1-1) [Instructions](#page-1-1):
- [D-Link switches support firmware upgrade](#page-1-1) via TFTP server. You can download the firmware [from D-Link web site http://tsd.dlink.com.tw, and copy the downloaded firmware to](#page-1-1) the [TFTP server folder. Please make sure that the TFTP server is accessible](#page-1-1) from the switch via [networks.](#page-1-1) for the correct firmware upgrade procedure.

For more detailed information regarding DGS-3620 series switch products, please refer to Related [Documentation.](#page-19-0)

You can also download the switch firmware, D-View modules and technical documentation from [http://tsd.dlink.com.tw.](http://tsd.dlink.com.tw/)

#### **Content:**

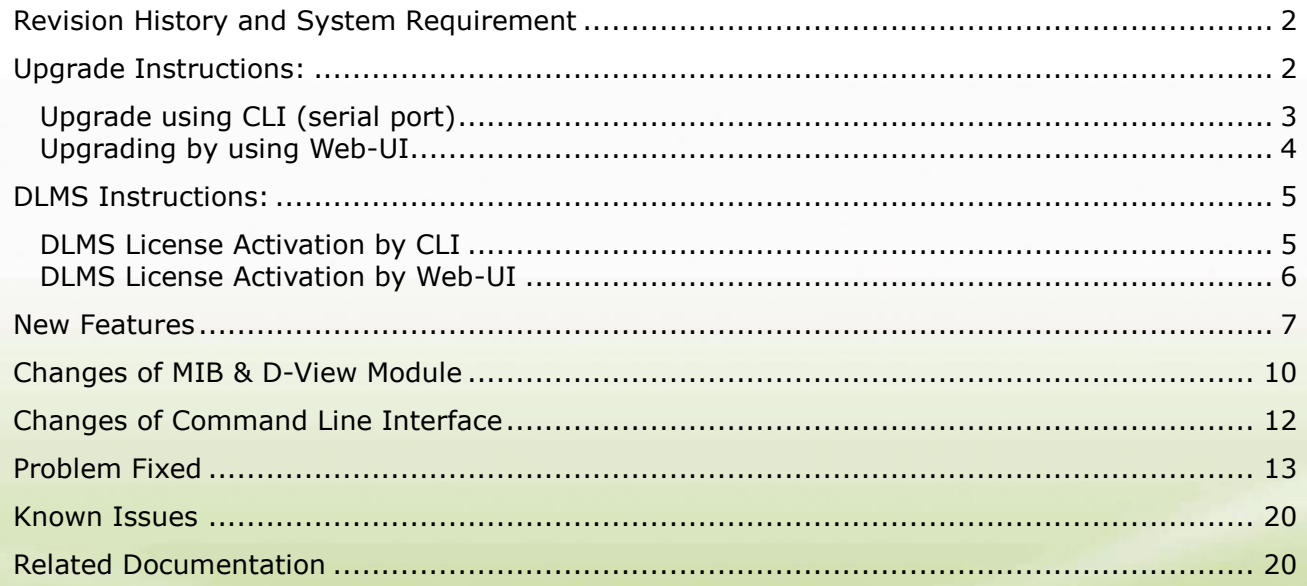

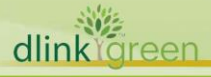

### <span id="page-1-0"></span>**Revision History and System Requirement**

D-Link

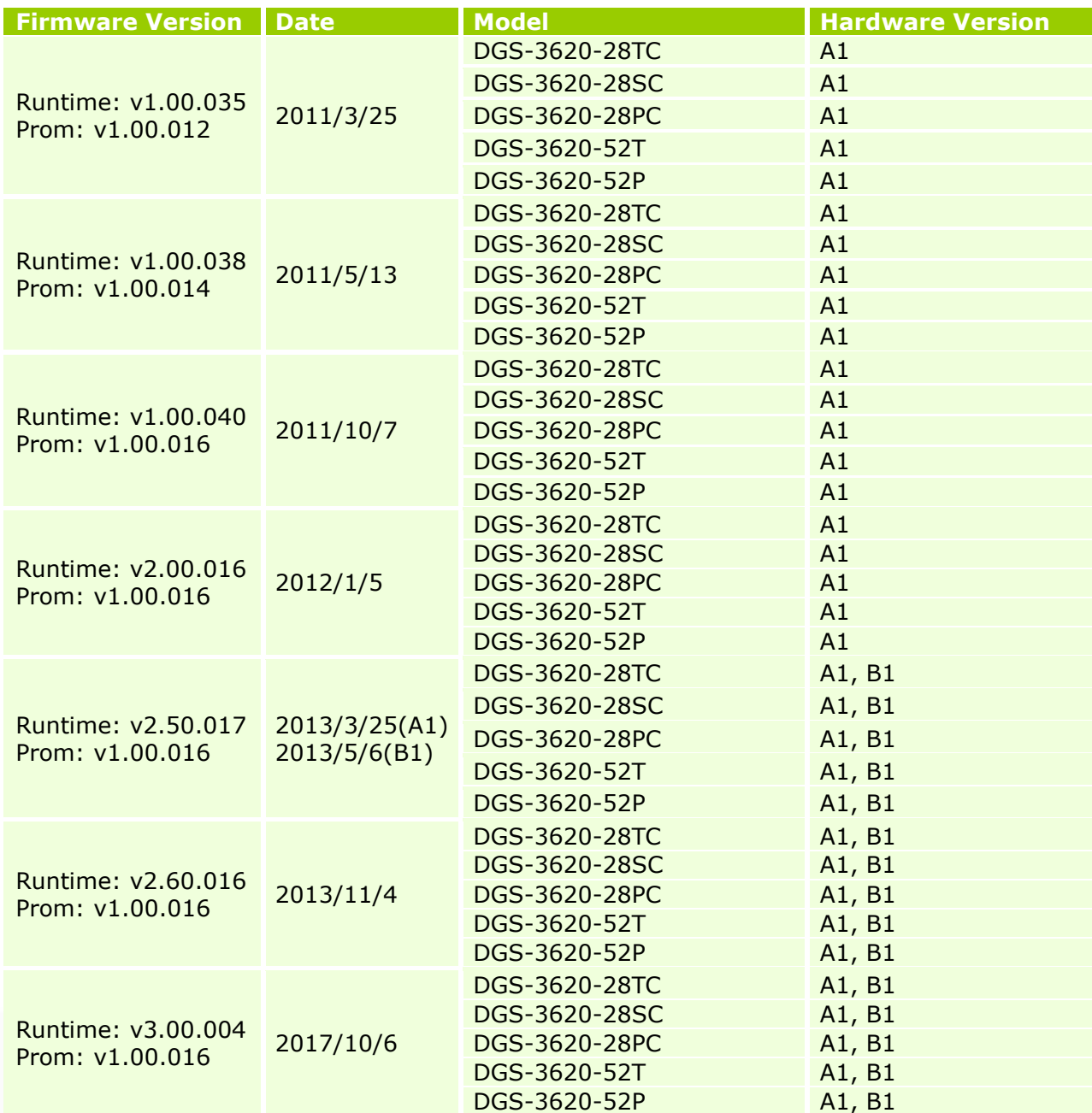

## <span id="page-1-1"></span>**Upgrade Instructions:**

#### **Note:**

- **1. EI & SI features are all included in the firmware.**
- **2. It is not necessary to upgrade PROM code.**
- **3. Hardware version B1 supports firmware R2.50.017 and later. If downgrading to previous old versions, the switch cannot be booted up**

D-Link switches support firmware upgrade via TFTP server. You can download the firmware from D-Link web site [http://tsd.dlink.com.tw,](http://tsd.dlink.com.tw/) and copy the downloaded firmware to the TFTP server folder. Please make sure that the TFTP server is accessible from the switch via networks.

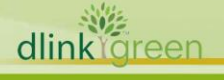

### <span id="page-2-0"></span>**Upgrade using CLI (serial port)**

Connect a workstation to the switch console port and run any terminal program that can emulate a VT-100 terminal. The switch serial port default settings are as follows:

- Baud rate: **115200**
- Data bits: **8**

D-Link

- Parity: **None**
- Stop bits: **1**

The switch will prompt the user to enter his/her username and password. It should be noted that upon the initial connection, there is no username and password by default.

To upgrade the switch firmware, execute the following commands:

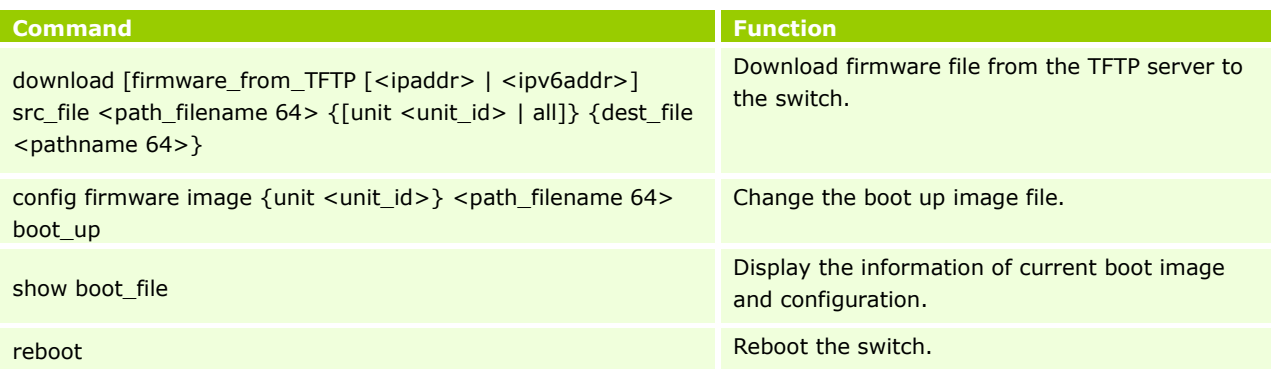

#### **Example:**

DGS-3620-28TC:15# download firmware\_from\_TFTP 10.53.13.201 src\_file c:\ DGS-3620\_Series\_FW\_1.00.035.had dest\_file c:\ DGS-3620\_Series\_FW\_1.00.035.had

Command: download firmware\_from\_TFTP 10.53.13.201 src\_file c:\ DGS-3620\_Series\_FW\_1.00.035.had dest\_file c:\ DGS-3620\_Series\_FW\_1.00.035.had

Connecting to server................Done. Download firmware...................Done. Do not power off! Upload file to FLASH…………………………..Done.

DGS-3620-28TC:15# config firmware c:\ DGS-3620\_Series\_FW\_1.00.035.had boot\_up Command: config firmware c:\ DGS-3620\_Series\_FW\_1.00.035.had boot\_up

Success.

DGS-3620-28TC:15# show boot\_file Command: show boot\_file

-----------------------------------------------------

-----------------------------------------------------

Unit ID : 1

Boot up firmware image : C:\DGS-3620\_Series\_FW\_1.00.035.had Boot up configuration file: C:\STARTUP.CFG

DGS-3620-28TC:15# reboot Command: reboot Are you sure you want to proceed with the system reboot? (y|n) y Please wait, the switch is rebooting...

dlink **Ireen** 

### <span id="page-3-0"></span>**Upgrading by using Web-UI**

D-Link |

- 1. Connect a workstation installed with java SE runtime environment to any switch port of the device.
- 2. Open the web browser from the workstation and enter the IP address of the switch. The switch's default IP address is 10.90.90.90.
- 3. Enter administrator's username and password when prompted. It should be noted that the username and password are blank by default.
- 4. To update switch's firmware or configuration file, select *Tools > Download Firmware* from the banner.

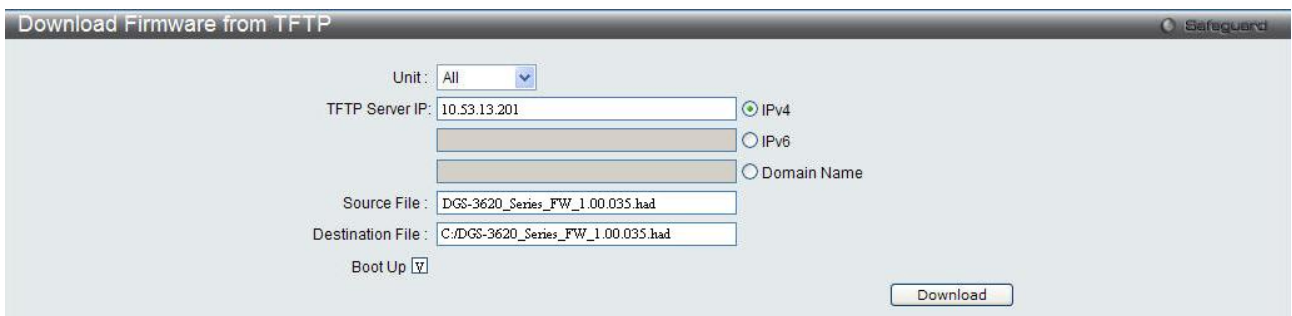

- 5. Use the drop-down menu to select a unit for receiving the firmware. Select **All** for all units.
- 6. Enter the TFTP Server IP address.
- 7. Enter the name of the firmware file located on the TFTP server.
- 8. Enter the destination path and the desired file name.
- 9. Tick the check box to set it as a boot up file.
- 10. Click "*Download*" button.
- 11. Wait until the "Current Status" displays "Done" and the "Percentage" shows "100%".

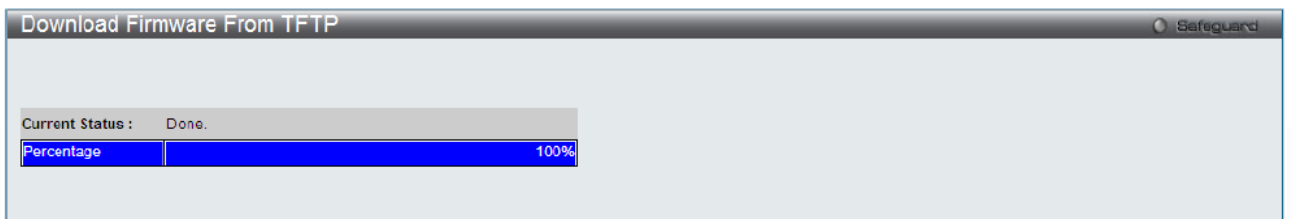

11. To select the boot up image used for next reboot, click *Network Application > Flash File*  **System Settings** in the function tree and then click the *C*: drive name. When you see the files list, click corresponding "*Boot Up*" button to specify the firmware that will be used for next and subsequent boot up.

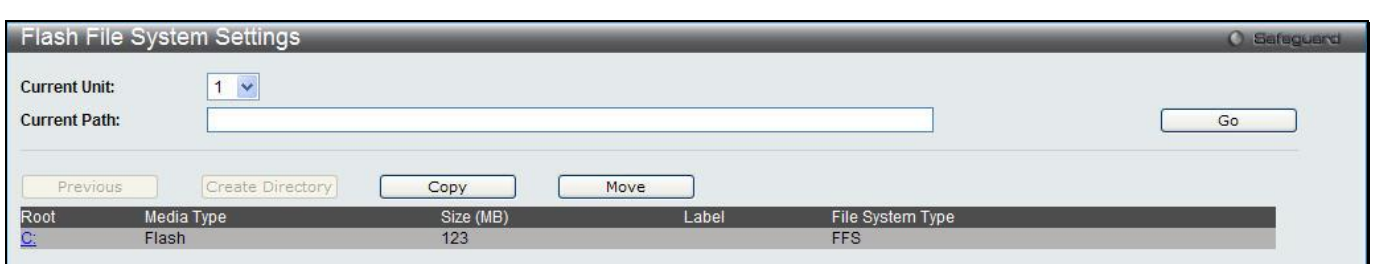

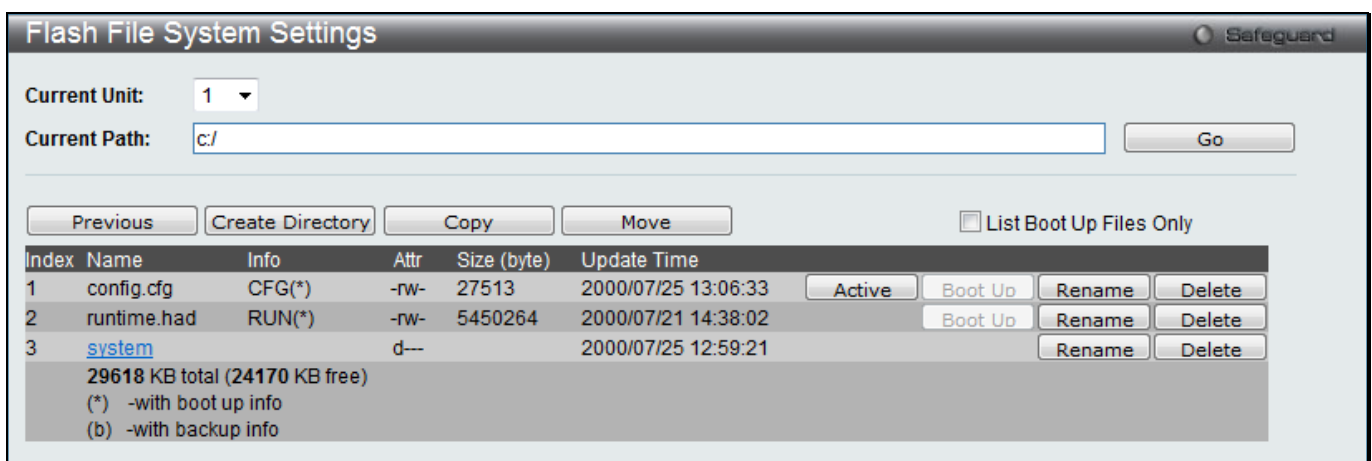

- 12. To reboot the switch, select *Tools > Reboot System* from the banner.
- 13. Select "*Yes*" and click "*Reboot*" button to reboot the switch.

### <span id="page-4-0"></span>**DLMS Instructions:**

Some D-Link switches support DLMS (D-Link License Management System) feature. With DLMS, you can upgrade your switches to more enhanced edition to get more sophisticated features.

### <span id="page-4-1"></span>**DLMS License Activation by CLI**

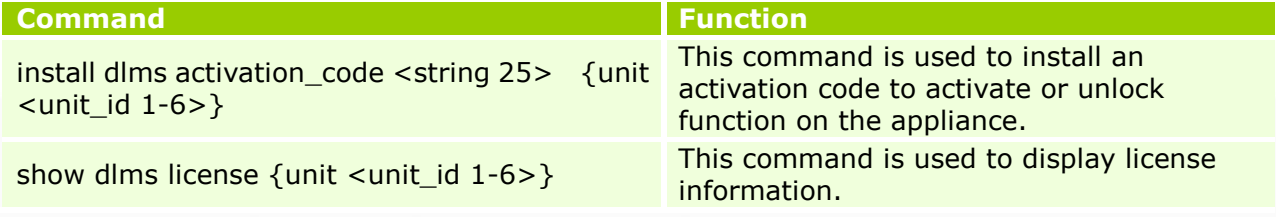

#### **Example:**

**1. DGS-3620-28TC:admin#install dlms activation\_code DF244A4E4BC640C6394510206** Command: install dlms activation\_code DF244A4E4BC640C6394510206 Success.

Please reboot the device to active the license.

DGS-3620-28TC:admin#

**2. DGS-3620-28TC:admin#reboot** Command: reboot

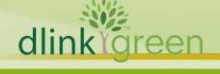

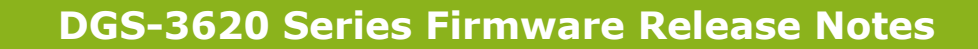

Are you sure you want to proceed with the system reboot? $(y/n)$  y Please wait, the switch is rebooting...

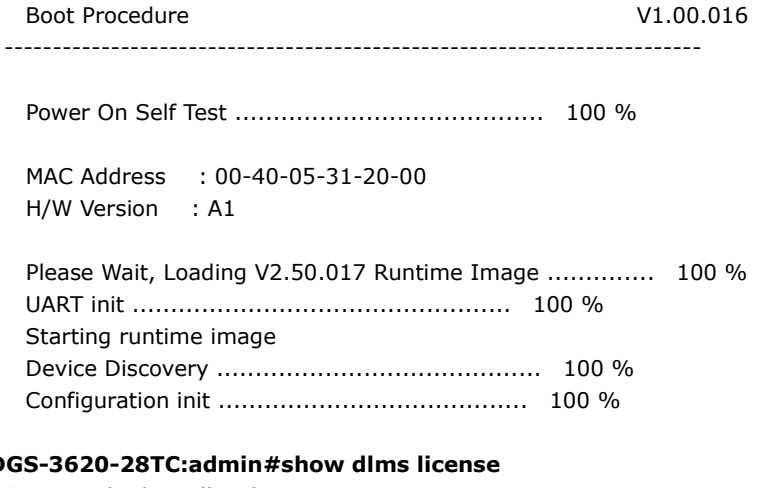

**3. DGS-3620-28TC:admin#show dlms license**

Command: show dlms license

D-Link

Device Default License : SI

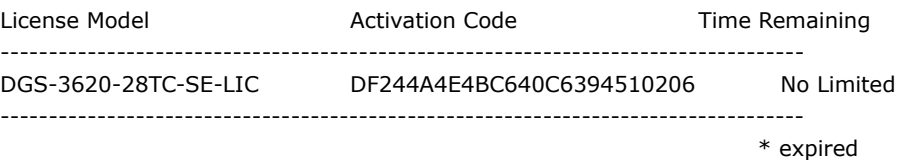

### <span id="page-5-0"></span>**DLMS License Activation by Web-UI**

- 1. Connect a workstation installed with java SE runtime environment to any switch port of the device.
- 2. Open the web browser from the workstation and enter the IP address of the switch. The switch's default IP address is **10.90.90.90**.
- 3. Enter administrator's username and password when prompted. It should be noted that the username and password are blank by default.
- 4. To update switch's firmware or configuration file, select *Tool->License Management* from the banner.

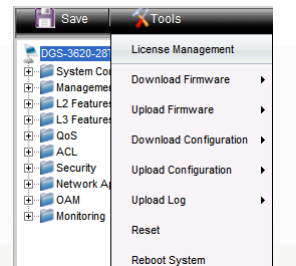

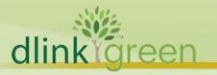

5. Enter the Activation Code and select unit of stack then click **Install** to activate the assigned switch.

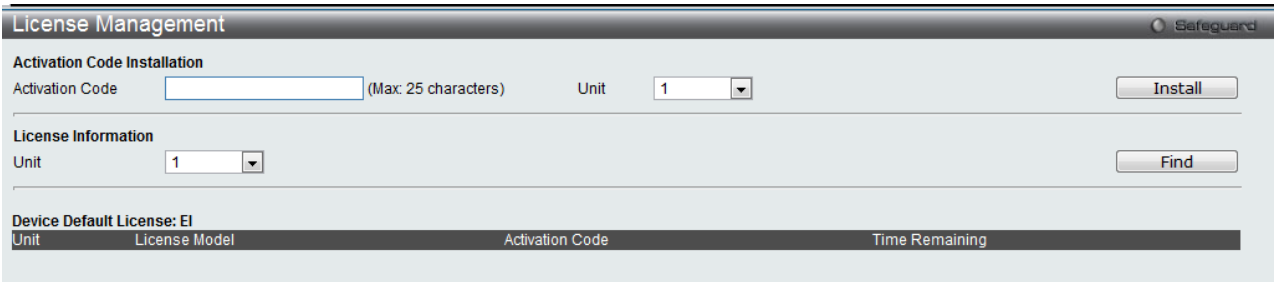

- 6. To reboot the switch, select *Tools > Reboot System* from the banner.
- 7. Select **Yes** and click **Reboot** button to reboot the switch.

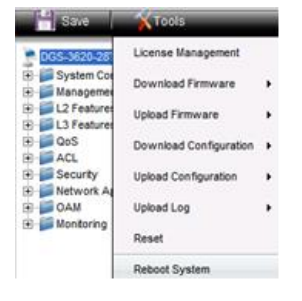

D-Link |

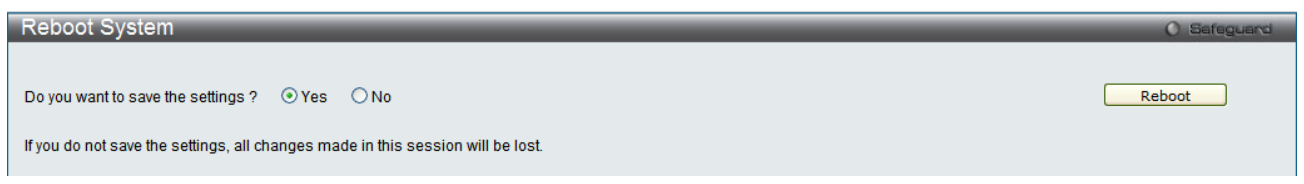

### <span id="page-6-0"></span>**New Features**

w

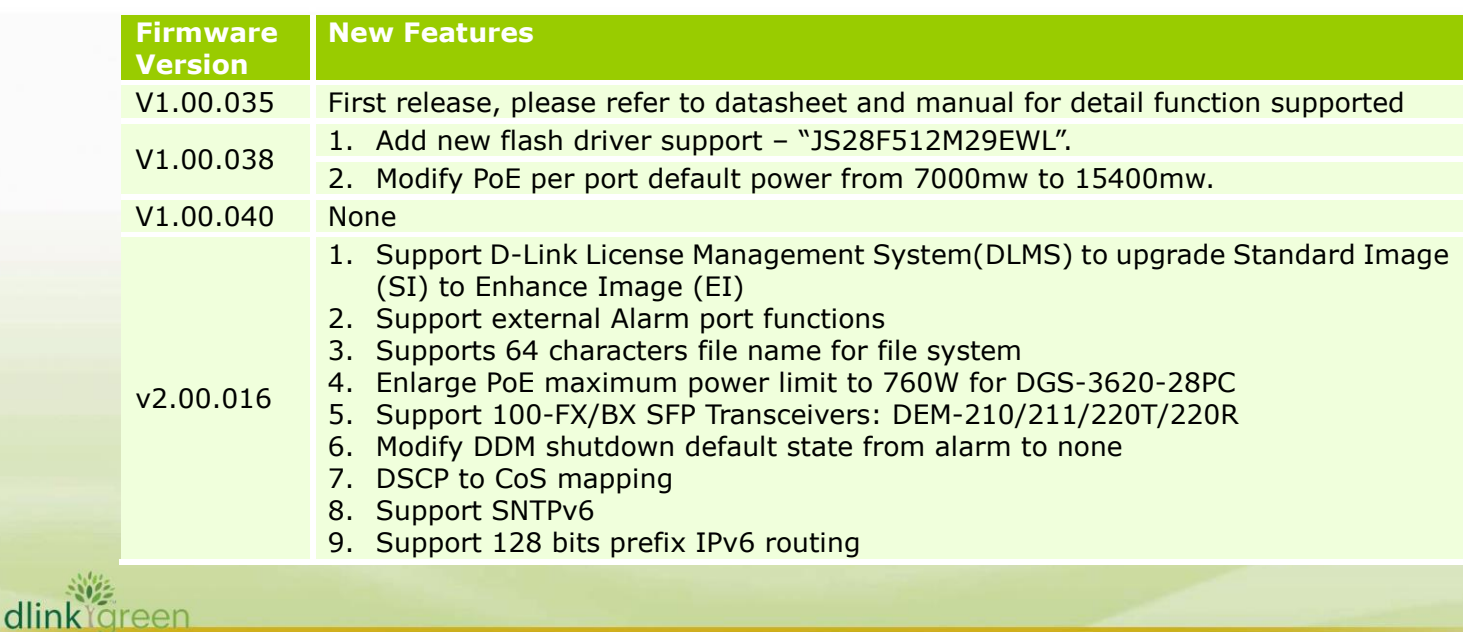

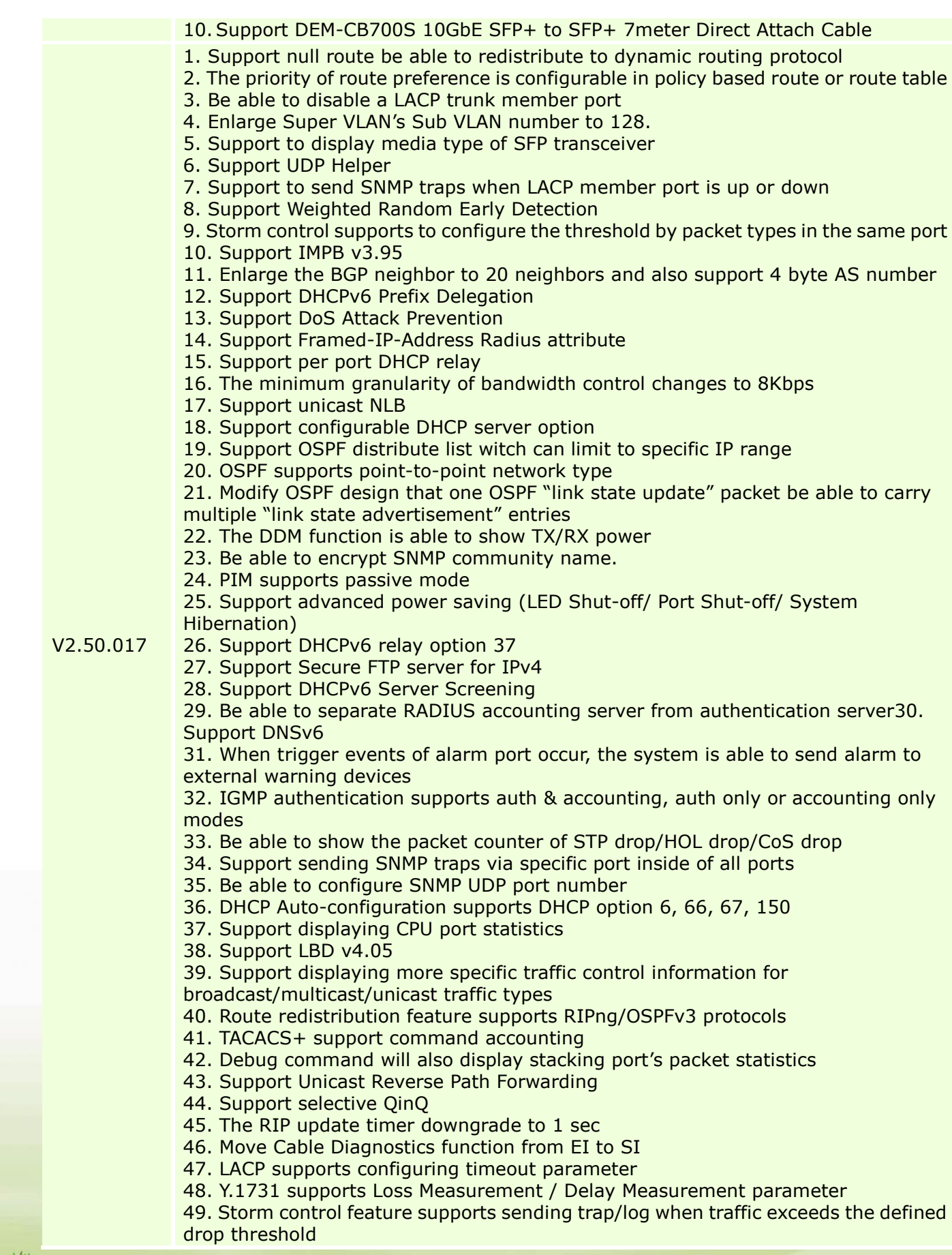

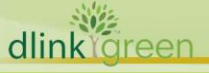

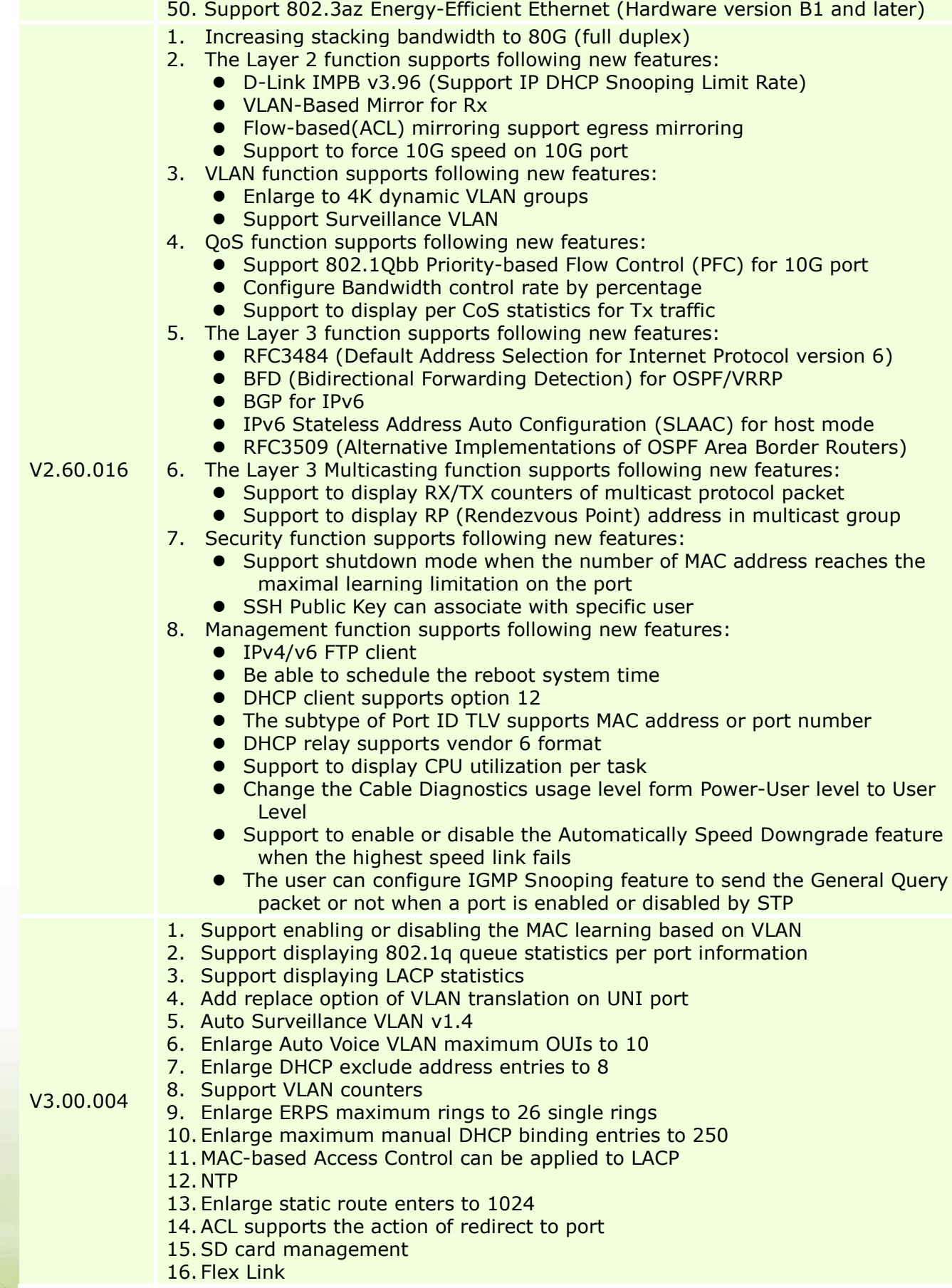

dlinkigreen

17.Super VLAN for IPv6 18. TLS1.1/1.2 19. Enlarge maximum Power Saving time ranges to 20 20. Enlarge maximum DHCPv4 server excluded address ranges to 50 21.Support configuring DHCP unicast Reply packet **NOTE:** All above features ONLY are supported by CLI

# <span id="page-9-0"></span>**Changes of MIB & D-View Module**

D-Link

W dlink areen

The new features of MIB file are also included in the corresponding D-View module. Please download the D-View module on [http://tsd.dlink.com.tw.](http://tsd.dlink.com.tw/) For detailed changes of MIB content, please refer to the modification history in each MIB file.

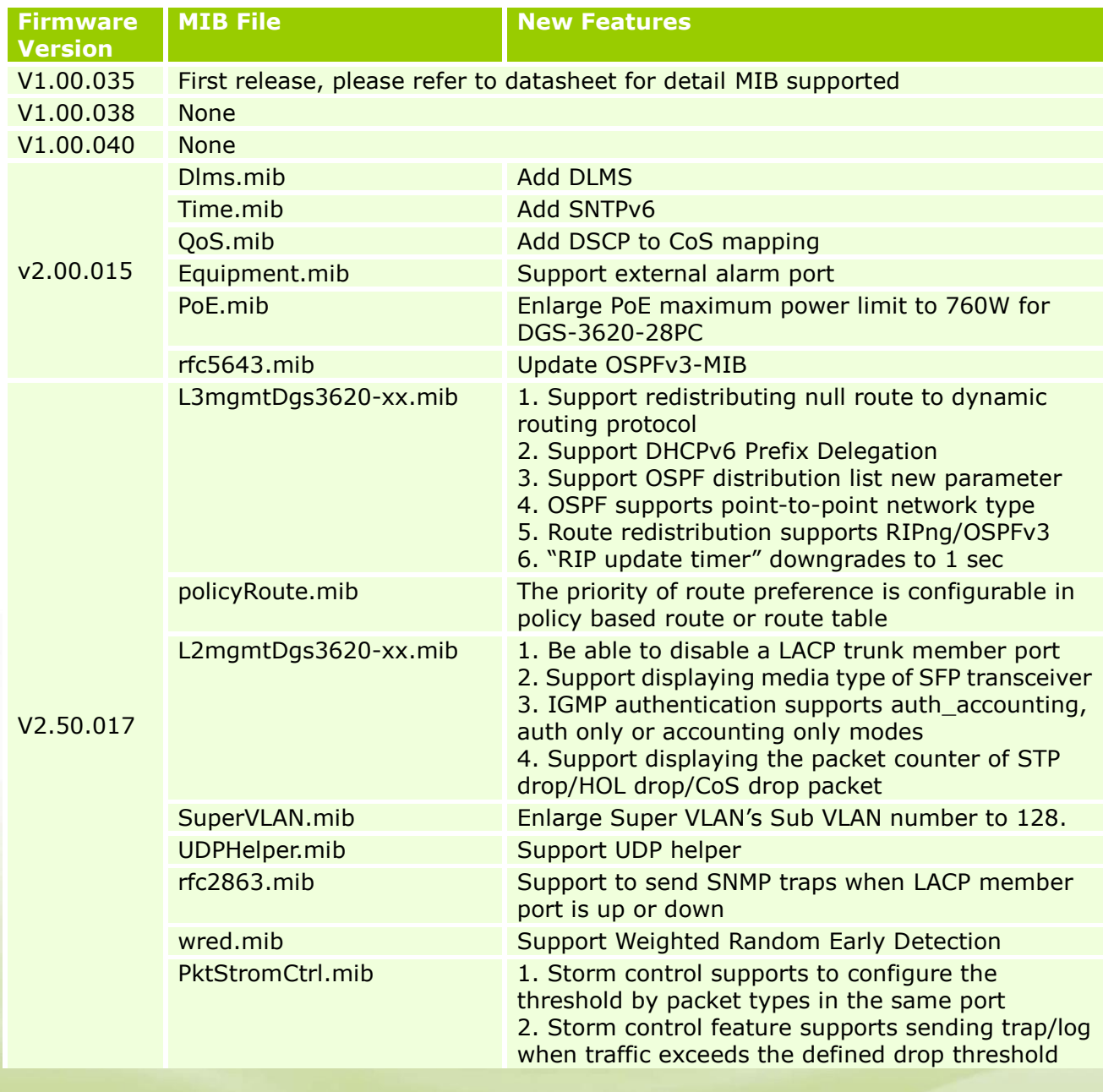

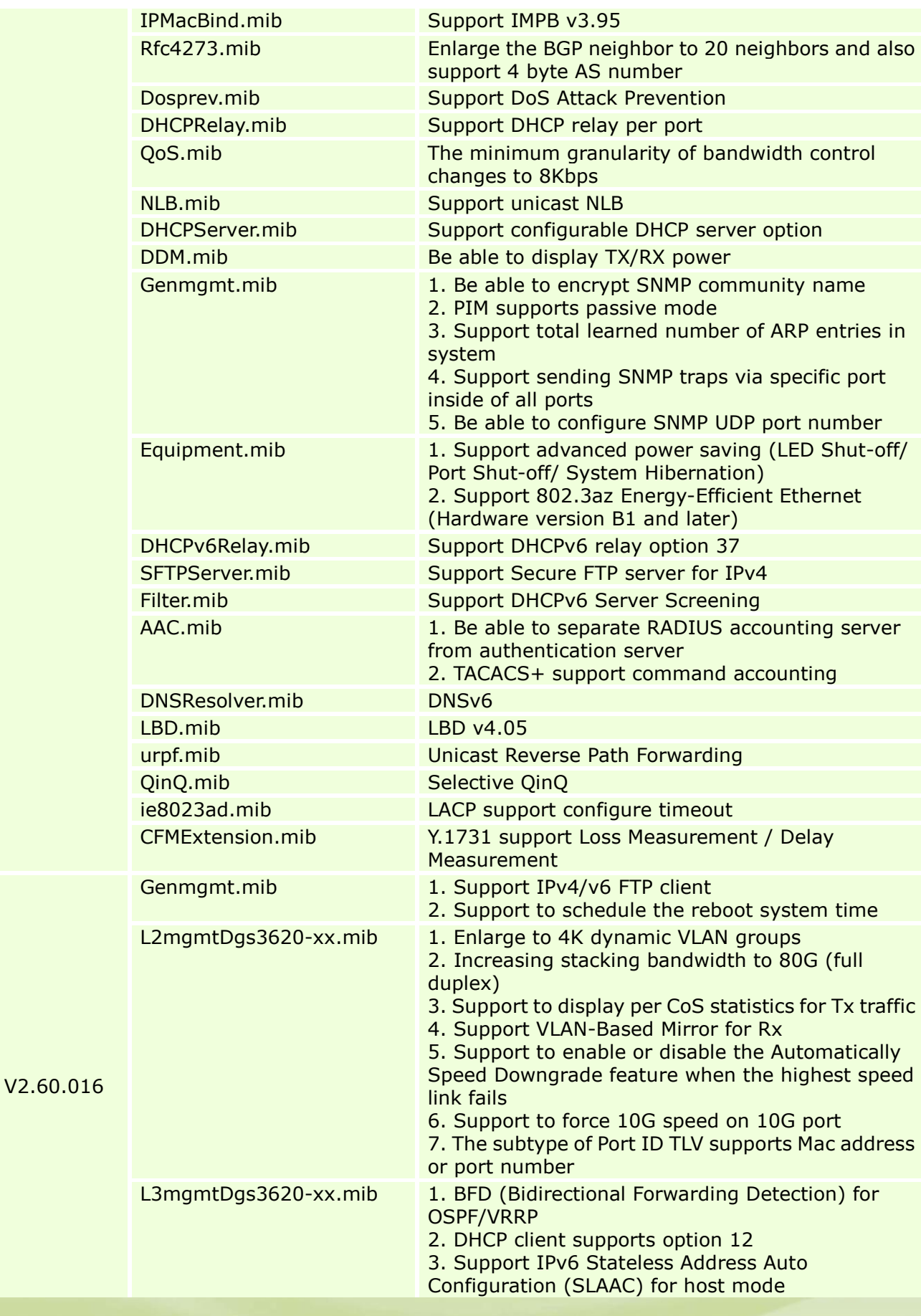

**11**

dlink<sup>Ygreen</sup>

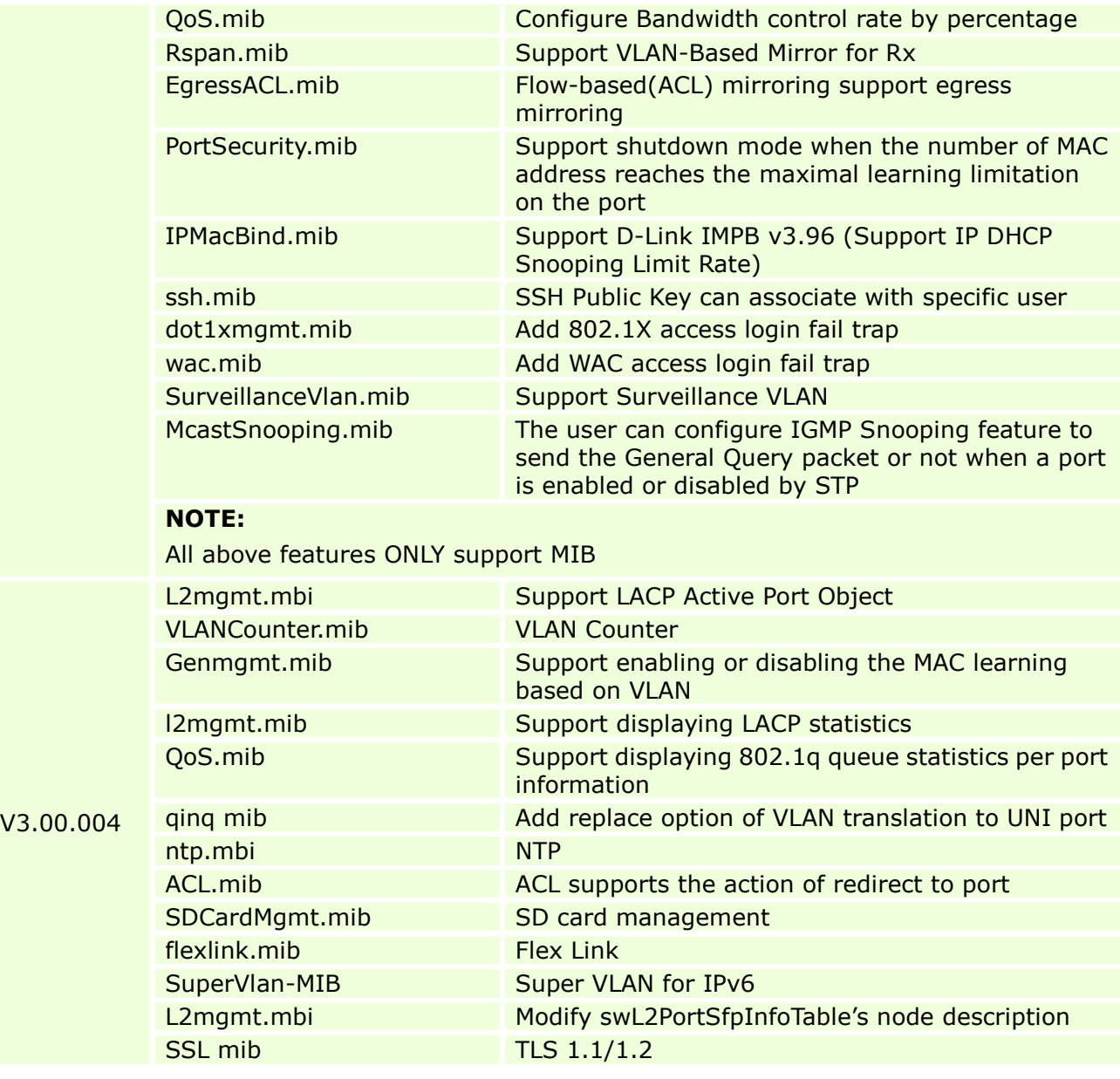

# <span id="page-11-0"></span>**Changes of Command Line Interface**

dlinkrgreen

The section below only shows command line changes that may bring backward compatibility issues with configuration settings for previous version of firmware. Any new feature commands that do not have backward compatibility issues are not included in the below section.

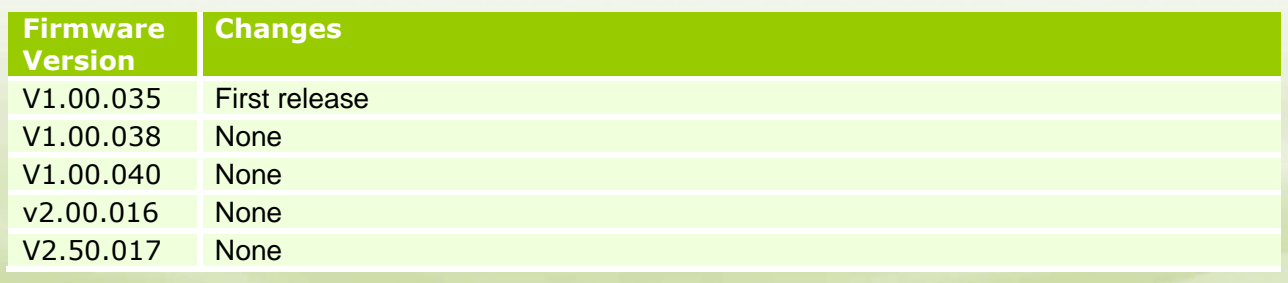

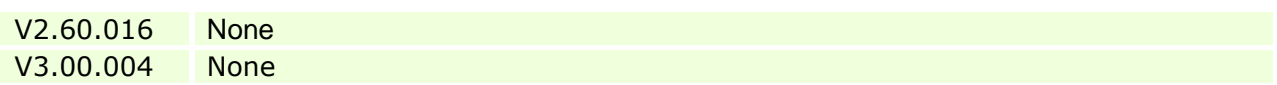

# <span id="page-12-0"></span>**Problem Fixed**

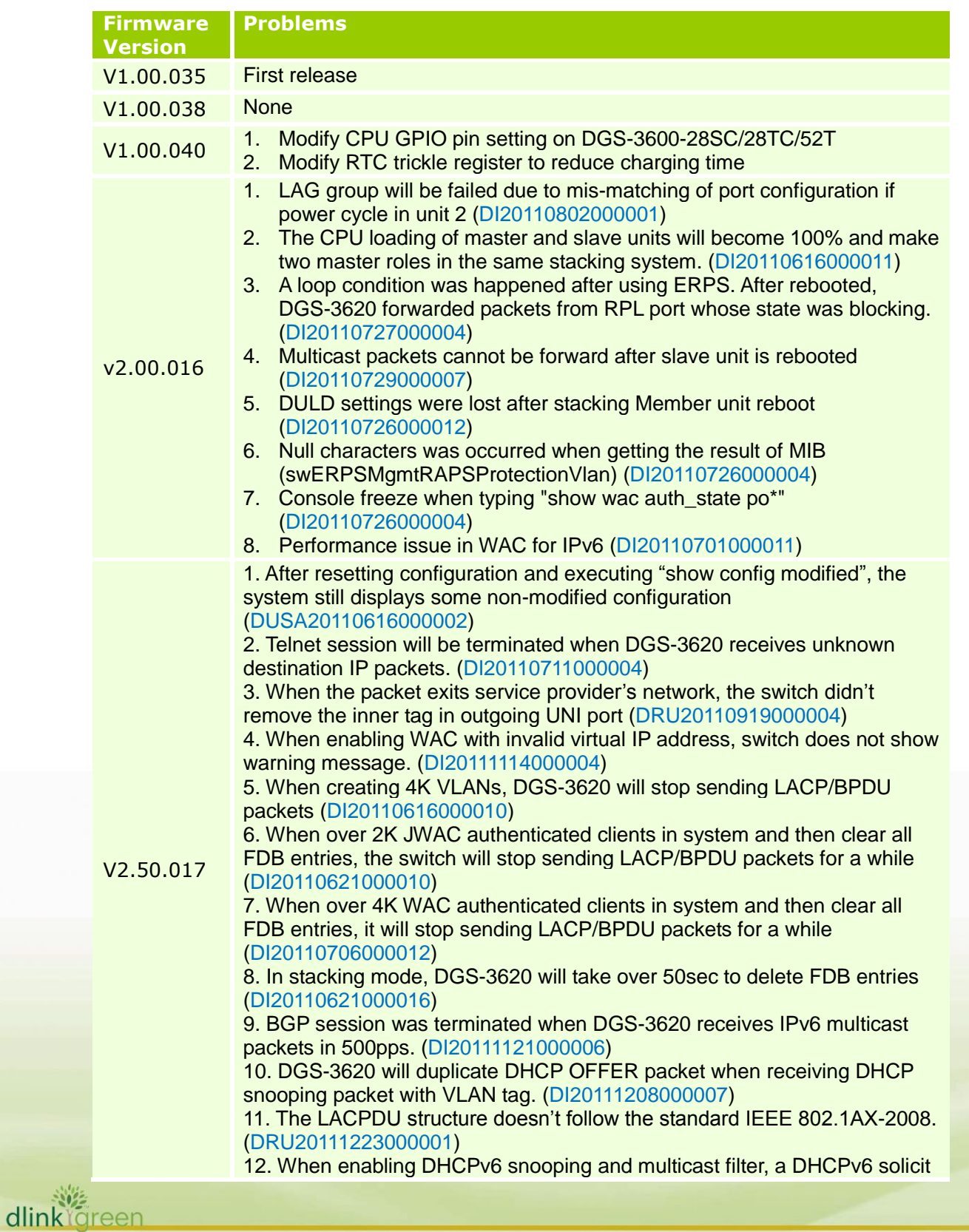

packet will be forwarded twice. (DI20120117000007) 13. DGS-3620 didn't add (S, G) entry into PIM multicast route table for IPv6 when the interface was connected to server directly instead of DR. (DI20120106000002)

14. DHCP inform packet is returned to ingress port when flooding a DHCP packet in the VLAN (DRU20120209000002)

15. The jumbo frame can't be routed by DGS-3620 (DEUR20120119000003)

16. DGS-3620 can't reply SYN+ACK in WAC IPv6 clients after continuously process authentication and de-authentication(DI20111203000001)

17. When configuring DGS-3620's WAC feature to redirect IPv6 HTTPS traffic to specific web page, switch will redirect the traffic to incorrect authentication page. (DI20111208000010)

18. When IPv6 is enabled and be saved, it will be reset to disable again after rebooting the switch. (DRU20120402000005)

19. The status of remote MEP port displays "up" incorrectly even if the link is down. (DEUR20120408000001)

20. DGS-3620 will enter the exception mode and then auto-reboot when getting too big SNMP PDU packet (DRU20120511000004, DRU20120409000001)

21. When DGS-3620 implements inter-VLAN routing, the ingress packets without setting 802.1p priority will be modified to priority 5 in egress. (DRU20120516000002)

22. The loopback interface was not written into hardware table when disabling system interface (DRU20120530000003)

23. After receiving the last authenticated entry via TACACS+, DGS-3620 can't time out telnet session. (DEUR20120611000001,

DRU20120710000005)

24. When routing DHCP packet to next hop and the ARP entry of next hop is not in ARP table, DGS-3620 can't send ARP request actively and forward DHCP packets (DRU20120628000002)

25. After installing the activation code, it still displays Standard Image instead of Enhanced Image when executing "show switch" command(DGC20120712000001)

26. When DGS-3620 is RP role in PIM-SM, it can't keep register message (DRU20120712000006)

27. When leaving one IGMP group and re-joining this group again, it join action will be delayed around 1 minute (DRU20120626000002)

28. When executing download/upload file script, it will cause the system memory pool exhausted. (DRU20120402000004)

29. DGS-3620 detects the loop incorrectly in LBD VLAN based mode when connects ports in different VLANs. (DI20120718000002)

30. DGS-3620 receives multiple multicast groups, the switch will send incorrect IGMP report packet to server, which will work fine when receiving signal multicast group(DUSA20120719000002)

31. If the switch's system interfaces and management interface connect to TFTP server, download firmware will be failed. (DI20120914000006)

32. DGS-3620 will hang up when enabling BGP (DRU20120924000004) 33. When CPU utilization was high, OAM frame will be stopped (DI20110728000011)

34. IPv6 multicast stream was not transmitted by PIM6 after the reboot (DI20110831000006)

35. In stacking, DGS-3620 will still forward CFM frames from ERPS blocking port after rebooting the backup master unit. (DI20110908000011) 36. After disconnecting a cable from a master unit's LACP port DGS-3620 cannot forward packet to CPU (DI20110909000001)

**D-Link** 

37. After master unit of a stack was powered off, the slave unit's RPL port is still in block state instead of changing to forward state (DI20110909000002) 38. When DGS-3620 receives IPv6 multicast packet(LLNMR/SSDP) by 1000pps, DGS-3620 will drop BGP keep-alive packets and terminate BGP session (DI20110905000009)

39. User cannot change the port speed to 100 full via Web-UI (DRU20110915000007)

40. DGS-3620 will auto reboot when executing SSH attack tool(rubyinstaller) (DI20121012000004)

41 DGS-3620 does not forward DHCP packets if interface is disabled and DHCP relay is enabled (DRU20121025000011)

42 In stacking, when Voice VLAN is enabled first and then assigns VLAN member ports form slave unit, DGS-3620 will not learn MAC addresses from those VLAN member ports (DEUR20121220000001)

1. The user login to DGS-3620 via SSH firstly, then telnet to other device from current DGS-3620, the CPU utilization will raise to 100% (DRU20130527000008)

2. When setting up time zone parameter, the time of syslog message does not apply the change of time zone (DRU20130313000003)

3. The client cannot renew IP address when enabling DHCP relay which has configured VRRP (DI20130305000002)

4. The customer uses SNMPWALK tool to show DGS-3620 ARP table which has many ARP enters, DGS-3620 CPU utilization will raise to 93%~96% (DUSA20130330000001)

5. When login switch via RADIUS, the user executes "enable admin" command and then "show log" command, the username of syslog is Anonymous instead of correct user name (DRU20130410000006) 6. When user enables VRRP and then enable DHCP Relay feature in DGS-3620 , if a client sends a unicast DHCP request packet to DHCP

server, the DHCP server will receive two DHCP request packets (DI20130325000003) (DI20130419000006)

7. If LACP master port is not a flooding port, DGS-3620 cannot forward DHCP packets (DI20130419000006)

8. When enabling IMPB and DHCP snooping, the user configures DHCP Snooping's maximum entry to 1 entry only. The switch will be learned 2

V2.60.017 DHCP clients (DRU20130523000006)

**D-Link** 

dlinktareen

9. In stack mode, maser switch is powered off. The user access to the backup master switch using SSH, it should be login admin level, however it login user mode (login#) (DI20130603000002)

10. After querying "swPimNeighborExpiryTime" OID under PIM-SM MIB tree, DGS-3620 will enter the exception mode (DRU20130618000003) 11. In stack mode, when DGS-3620 receives high rate (1000pps) of IPv6 multicast packets, STP function is unstable (DI20130618000006) 12. DGS-3620 cannot resolve DNS records, which contained CNAME

associates multiple A records (DI20130612000001)

13. When uploading configuration/log to TFTP or downloading firmware/configuration from TFTP, DGS-3620 cannot resolve DNS AAAA records (DI20130612000001)

14. The client of Sub VLAN cannot receive IP address from DGS-3620 when DHCP server is in Super VLAN (DI20130611000002)

15. iBGP session would be terminated when enabling PIMv4 or PIMv6 with large amount of multicast traffics be forwarded (DI20130619000008) (DI20130621000003)

16. DGS-3620 doesn't send PIM Hello or Bootstrap message after enabling CFM (DI20130116000001)

17. When MAC address of next hop is changed, ND entry cannot be

auto-updated. It will fail to ping global IPv6 address of next hop (DEUR20121119000001)

18. When Private VLAN is configured in DGS-3620 stack, the client still can communicate with other client in different VLAN. However, If the client is moved to different switch and still in the same VLAN ID, the client will not able to communicate with other client in different VLAN (DI20130123000003)

19. When DHCP relay is enabled, DGS-3620 cannot forward DHCP packet if layer 3 interface is disabled. Actually, the DHCP relay should be worked even layer 3 interface is disable (DRU20130218000004)

20. When DHCP relay is enabled, DGS-3620 cannot forward DHCP packet if DHCP server and DHCP client are different subnet

(DRU20130218000004)

**D-Link** 

21. MacBook OS 10.7 can be net-booted via DGS-3620, but the previous MacBook OS version cannot be net-booted (DUSA20130410000002) 22. If DHCP Relay is enabled, the QinQ VLAN Translation works abnormally (DEUR20130515000004)

23. The display is very slow when executing the command of "show config effective" and "show config current\_config" via SSH (DI20130704000006) 24. If the Multicast filtering mode is configured as "filter\_unregistered", the IPv6 multicast stream cannot be flooded to same VLAN ports correctly (DI20130711000008)

25. BGP is configured. Sometimes, DGS-3620 doesn't apply BGP prefix in the packet(DRU20130708000004)

26. The webpages of MAC-based Access Control Port Setting list/ MAC-based Access Control Authentication State list/ MAC address table are unfriendly (DEUR20130628000002)

27. When PIM-SM interface is changed, the old passive interface is not equal to new passive interface because PIM-SM's passive interface doesn't set the value. DGS-3620 deletes all neighbours and then system will crash because the switch cannot find any neighbours when sending PIM Join/Prune message (DI20130624000004)

28. When upgrading the firmware, customer cannot access to DGS-3620 via out-of-band interface using SSH while WebUI has no such issue (DEUR20130715000008)

29. If DGS-3620 receives multicast packets which cannot match IP multicast routing table inside the switch, the CPU's utilization will remain high (DI20130712000002)

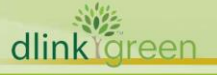

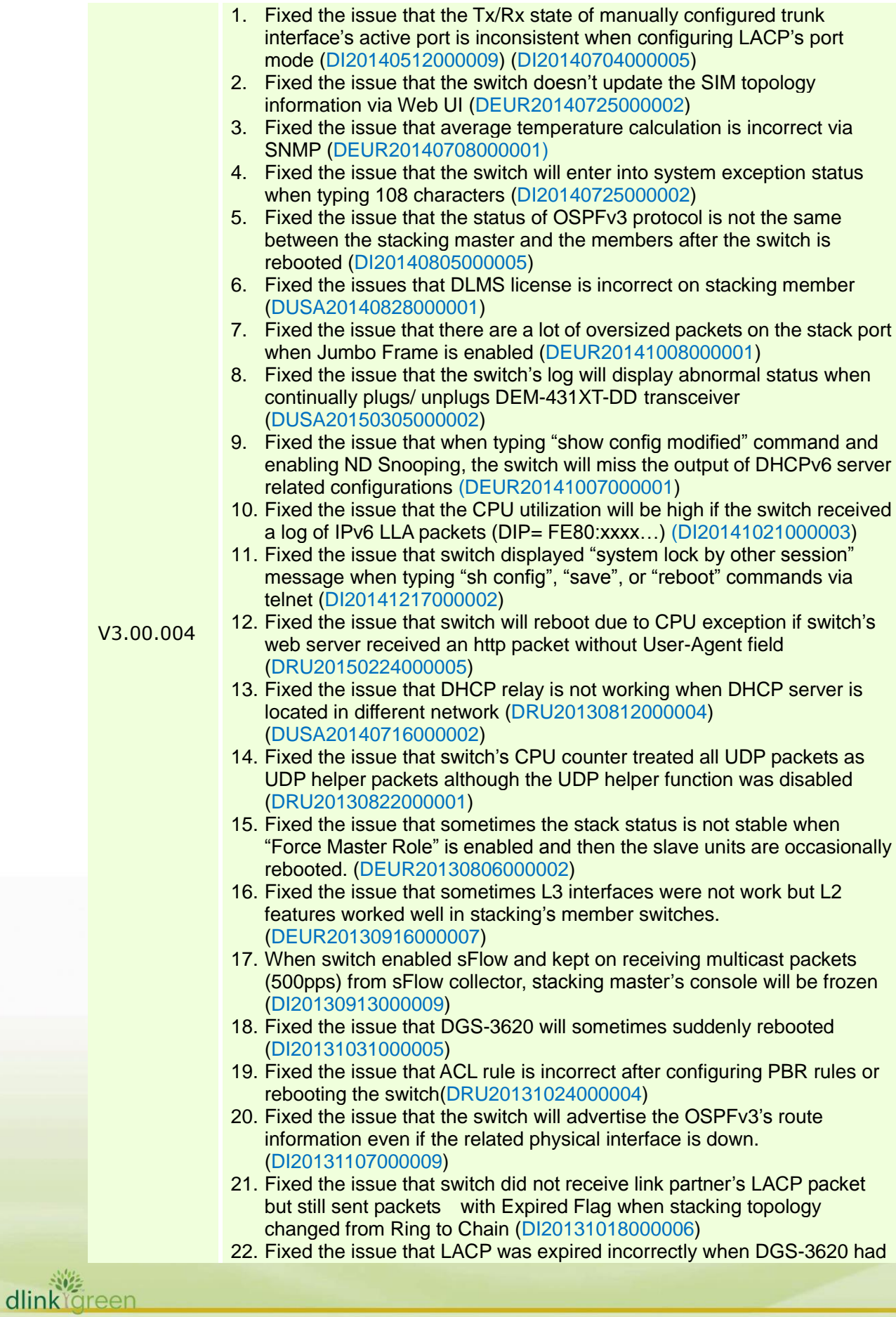

learned 5000 entries via OSPFv3 routing protocol. (DI20131018000004)

23. Java applet does not include new D-Link certification (DEUR20140416000009)

D-Link<sup>®</sup>

dlinklareen

- 24. When configured switch with following command lines, "create snmp view ViewACL 1 view\_type excluded", "create snmp community ViewACL view ViewACL read\_only", and executed the "snmpwalk -v2c -c ViewACL <IP address>" command in laptop, the switch will crash. (DRU20140515000002)
- 25. After executing "config dhcp\_relay unicast disable", the command only could be displayed by "show config current\_config" command, but cannot be displayed by "show config modified begin "dhcp\_r"" or "show config effective begin "dhcp\_r"". (DI20140106000004)
- 26. Fixed the issue that user is still in Guest VLAN even if passing the 802.1X authentication with Juniper UAC server (DLA20140117000004)
- 27. Fixed the issue that the FDB table learned incorrect VRRP Virtual MAC address when Stacking Master rebooted (DI20140107000013)
- 28. Fixed the issue that Voice VLAN's port is not based on Voice VLAN rules to forward traffic when Voice VLAN and DHCP relay are enabled (DEUR20140207000006)
- 29. Fixed the issue that the sFlow sample pool should be the total number of packets that could have been sampled, instead of the number of the sampled packets. (DI20140210000004)
- 30. Fixed the issue that the switch does not display "enable address binding dhcp\_snoop" when typing the "show config modified" (DEUR20140225000005)
- 31. Fixed the issue that switch will incorrectly age out PPPoE client's MAC address even there were traffic coming from that client. (DRU20140212000004)
- 32. Fixed the issue that traffic forward is incorrect when enabling PBR and default route both (DI20140403000003)
- 33. Fixed the issue that the port settings are not applied when upgrading firmware version from 2.00 to 2.61 (DRU20140423000001)
- 34. Fixed the issue that switch will automatically reboot due to the CPU exception (DI20140428000001)
- 35. Fixed the issue that user cannot pass 802.1X authentication when connecting to the stacking slave unit (DEUR20130603000005)
- 36. Fixed the issue that the switch still sent storm control event even if the threshold did not exceed the predefined amount. (DRU20140307000001)
- 37. Fixed the issue that the switch will crash when 802.1X client sent user name with more than 128 bytes length to switch (DEUR20140205000003)
- 38. Fixed the issue that switch is not forwarded ARP reply from client to DHCP server and lost ping packet when IMPB and LACP are configured (DEUR20140221000001)
- 39. Fixed the issue that switch didn't create an ND Snooping entry when Windows 7 client successfully got an IP address from DHCPv6 server (DEUR20140227000007)
- 40. Fixed the issue that the switch has a lot of oversized packets on 10G ports when Jumbo Frame is enabled (DRU20140827000008)
- 41. Fixed the issue that the fiber port will link down and changed to Error-Disable status when plugging/ unplugging or disabling/ enabling 3rd party's transceiver (DLA20141028000003)
- 42. Fixed the issue that different port has individual MAC address. However, the result of SNMP query will be the same MAC address (DGC20141022000004)

- 43. Fixed the issue that CPU utilization is high when receiving a log of IPv6 Link-Local addresses (DI20141021000003)
- 44. Fixed the issue that Web UI cannot create ACL entry when client is Windows 8 with IE 10 (DI20140925000004)
- 45. Fixed the issue that switch doesn't update MAC address on forwarding port when ERPS is changed (DRU20140430000004)
- 46. Fixed the issue that when typing show config modified command line in console, the output of SNTP secondary IP address is incorrect (DRU20150205000003)
- 47. Fixed the issue that an error occurred when using SNMPWALK to query OID 1.3.6.1.2.1.83.1.1.4.1.2 (DRU20141210000002)
- 48. Fixed the issue that homepage of Web UI is missing login timeout information. (DI20161028000003)
- 49. Fixed the issue that switch will silently reboot (DRU20150728000002)
- 50. Fixed the issue that the display of ifName is incorrect (DRU20151027000007)
- 51. Fixed the issue that OSPFv3 LSAs are auto deleted when OSPFv3 neighbour is in Exchange status (DI20150403000001)
- 52. Fixed the issue that user cannot configure BGP peer activity via SNMP (DRU20160824000001)
- 53. Fixed the issue that Subnet VLAN configuration cannot be saved when Subnet VLAN is created by Web UI (DEUR20160830000008)
- 54. Fixed the issue that DGS-3620 should not drop double tagged IGMP packets when enabling QinQ and IGMP Snooping (DRU20160811000005)
- 55. Fixed the issue that the log will display abnormal status when plugging/ unplugging SFP transceiver for many times (IMA20160805000001)
- 56. Fixed the issue that DGS-3620 didn't reply the last TFTP Block packet to D-View 7 when restoring configuration via D-View 7 (DI20160721000002)
- 57. Fixed the issue that switch will silently reboot because the IPv6 packet's checksum is incorrect (DRU20160624000003)
- 58. Fixed the issue that DGS-3620 displays incorrect information when typing show fdb v and then pressing the Tab key (DRU20160617000001)
- 59. Fixed the issue that DGS-3620 SFP port will link down suddenly (DI20140701000001)
- 60. Fixed the issue that the stacking is failed and displayed "allocate memory fail in stk\_if\_dis\_option\_check" message. (DI20150626000006)
- 61. Fixed the issue that DGS-3620 will stop forwarding traffics in minutes when plugging a specific faulty SFP transceiver (DEUR20131112000007)
- 62. Fixed the issue that LACP member port on stacking slave unit's combo ports cannot be an active port (DI20131225000002)
- 63. Fixed the issue that the switch cannot create the ND snooping entry with Windows 7 client (DEUR20140312000003)
- 64. Fixed the issue that Web UI format is incorrect when configuring network application via IE 10 (DGC20140206000003)
- 65. Fixed the issue that some configurations are lost on Backup Master role after stacked Master role is shutdown (DI20150116000001)

\* D-Link tracking number is enclosed in ()

D-Link<sup>'</sup>

### <span id="page-19-1"></span>**Known Issues**

D-Link |

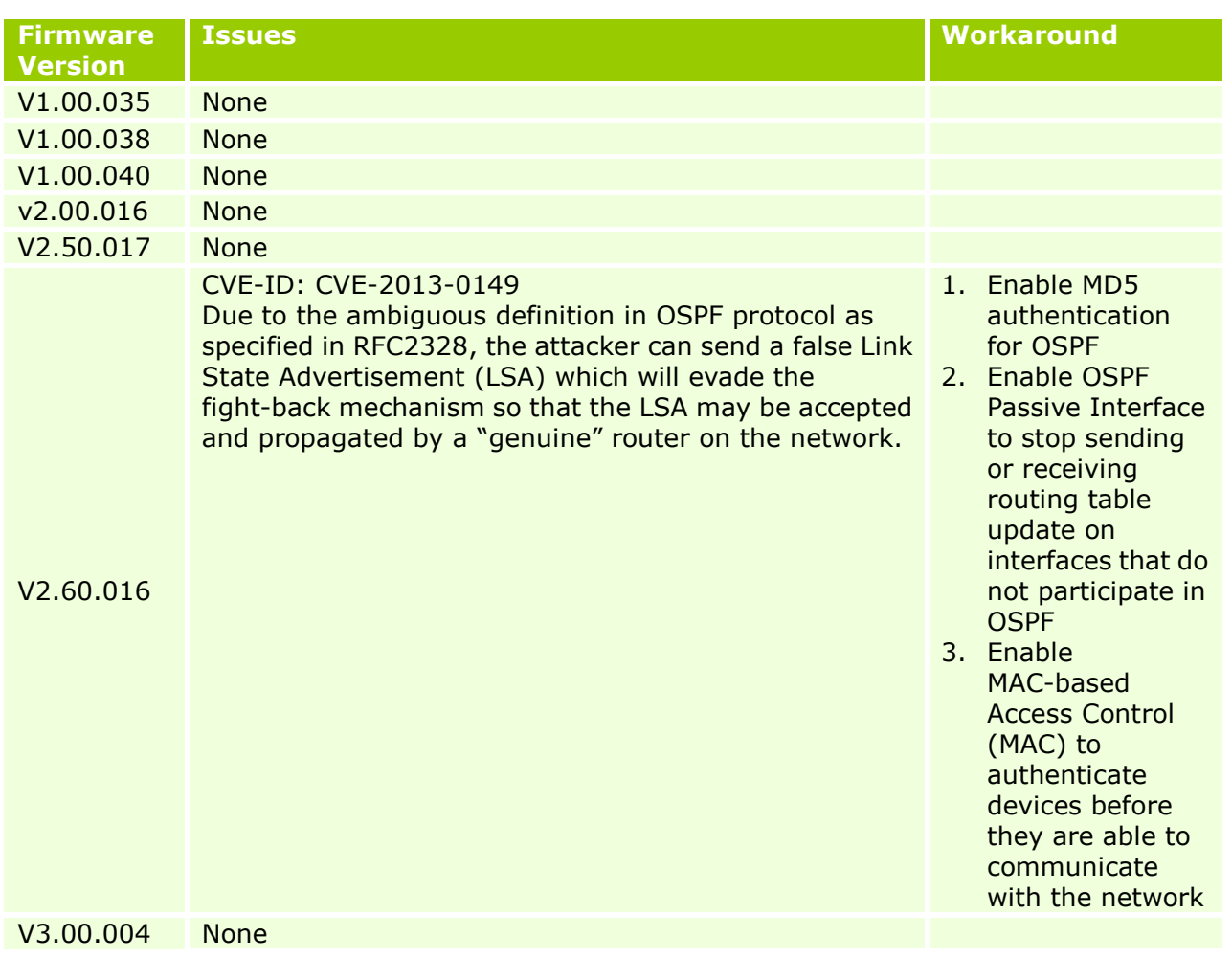

### <span id="page-19-0"></span>**Related Documentation**

- DGS-3620 Series Web UI Reference Guide Release 2.60
- DGS-3620 Series CLI Reference Guide Release 3.00
- DGS-3620\_Series\_HW Installation Guide\_v2.60

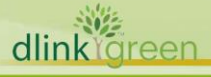